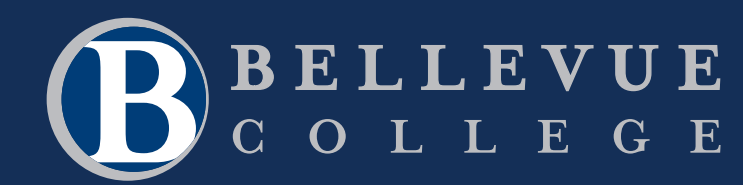

# **Your New Student Checklist**

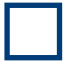

# **Activate your ctcLink account and NETID**

The email address you used to create your application will provide you with your ctcLink ID number.

- My ctcLink  $ID#$  is  $\Box$
- My ctcLink account is active.
- My BC email/NetID is
- (please note this can take up to 24 hours to become active)
- My first term at Bellevue College is \_\_\_\_\_\_\_\_\_\_\_\_\_\_\_\_\_\_\_\_\_\_\_\_\_\_\_(summer/fall/winter/spring) \_\_\_\_\_\_\_(year).
- If I plan to start a term other than the one I applied to, I will submit a Term Activation request for the term I want to start.

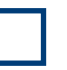

### **Pay for classes**

- Date I submitted FAFSA or WASFA: \_\_\_\_\_\_\_\_\_\_\_\_\_\_\_\_\_\_\_\_\_\_\_\_\_\_\_\_\_\_\_\_\_\_\_\_\_
- To submit FAFSA, go to [fafsa.gov—](http://www.fafsa.gov)the Bellevue College school code is 003769.
- FSA ID: \_\_\_\_\_\_\_\_\_\_\_\_\_\_\_\_\_\_\_\_\_\_\_\_\_\_\_\_\_\_\_\_\_\_\_\_\_\_\_\_\_\_\_\_\_\_\_\_\_\_\_\_\_\_\_\_\_\_\_\_
- FSA Password:

### **Complete placement for classes**

- My math placement result is:
- My English placement result is: \_\_\_\_\_\_\_\_\_\_\_\_\_\_\_\_\_\_\_\_\_\_\_\_\_\_\_\_\_\_\_\_\_\_\_\_\_\_\_\_

# **Transfer credit to BC and clear prerequisites**

If you do not have courses from another college or university, please skip this step.

- Prerequisite clearance allows you to use unofficial transcripts from your previous school to clear you to enroll in more advanced classes at BC.
	- $>$  Class  $\overline{\phantom{a}}$
	- $>$  Class
- You can transfer credits from another college, professional certifications, or even get credit for work and life experience. We also accept exams such as AP, IB, and A-Levels.

# **Complete New Student Orientation (online only)**

New Student Orientation (NSO) is completed at your own pace using Canvas. NSO will provide you with the information you need to start BC strong AND provides you access to sign up to your *mandatory* New Student Enrollment session.

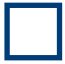

## **Attend a New Student Enrollment Session (in-person or remote)**

The New Student Enrollment session provides a comprehensive overview of how to search courses in the online schedule of classes, receive first quarter advising from an Academic Advisor, and enroll using ctcLink.

- My New Student Enrollment session is on\_\_\_\_\_\_\_\_\_\_\_\_\_\_\_\_\_\_\_\_\_\_\_ at \_\_\_\_\_\_\_\_\_\_\_\_\_ and is in-person/remote (circle one)
- My Academic Advisor is \_\_\_\_\_\_\_\_\_\_\_\_\_\_\_\_\_\_\_\_\_\_\_\_\_\_\_\_\_\_\_\_\_\_\_\_\_\_\_\_\_\_\_\_\_\_\_\_\_\_\_\_\_ and I can access additional academic advising information at [bellevuecollege.edu/advising](http://www.bellevuecollege.edu/advising/)

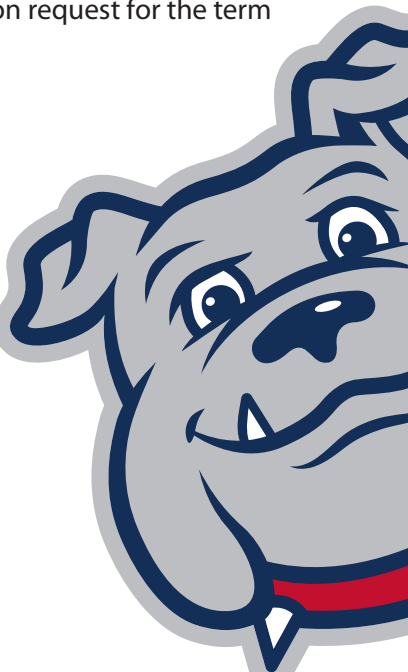

# **Need help getting started?**

### **[bellevuecollege.edu/about-us/welcome-center/admission-advising](http://www.bellevuecollege.edu/about-us/welcome-center/admission-advising/)**

- Connect with the Welcome Center team over live chat using UCHAT
- Visit the Welcome Center for drop-in Admissions Advising
- Schedule an Admissions Advising appointment with the Welcome Center

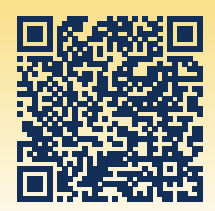

# **Bulldog Help Topics**

### **Need help activating your ctcLink account?**

#### **[bellevuecollege.edu/ctclink/students](http://www.bellevuecollege.edu/ctclink/students/)**

Check your personal email for your welcome letter and information on activating your student accounts. You can also go to the ctcLink student page for additional information and a tutorial on activating your account.

### **Pay for classes**

#### **[bellevuecollege.edu/admissions-aid/tuition-fees](https://www.bellevuecollege.edu/admissions-aid/tuition-fees/)**

Having a plan to pay for classes will help save you stress later.

I have a plan to pay for college (e.g. FAFSA, WASFA, etc.) and I am aware of important tuition deadlines. Please note the following:

- I am aware that there are deadlines for Financial Aid related to the term I am enrolling.
- I am aware that Financial Aid does not process offer letters unless I am enrolled in classes and met the deadline for that term.
- I am aware that Financial Aid does not start being disbursed until the Thursday before the start of the quarter and that I may need to pay for my classes prior to receiving my aid.
- I understand that if I apply for BC close to the start of the term and miss the deadline, I may not be able to receive Financial Aid for that specific term. Given this, I understand my options are to:
	- > Pay out of pocket and be reimbursed
	- > Sign up for a payment plan to make monthly payments
	- > Military Education Benefits (GI Bill®, Tuition Assistance (TA), Waiver, etc.) for eligible students
	- > Delay my start term

### **Complete placement for classes**

### **[bellevuecollege.edu/current-students/placement-testing-services/placement](http://www.bellevuecollege.edu/current-students/placement-testing-services/placement/)**

Many classes require math and English placement as a prerequisite. Set yourself up for success by starting this process **now**. Plan to complete math and English placement before the end of your first quarter to prevent any course registration issues. (Visit the Placement and Testing Services website for detailed information regarding all placement options).

### **Transfer credit to BC and clear prerequisites**

The prerequisite clearance request process allows you to use unofficial transcripts from your previous school to clear you to enroll in more advanced courses at BC. Please note that you will still need to clear prerequisites for courses even if you took the prerequisite at another Washington State Community and Technical College (classes taken elsewhere do not automatically clear the prerequisite requirement at BC). **[bellevuecollege.edu/current-students/placement-testing-services/prerequisites](http://www.bellevuecollege.edu/current-students/placement-testing-services/prerequisites/)**

We award college credit for many types of learning. You can transfer credits from another college, professional certifications, or even get credit for work and life experience. We also accept exams such as AP, IB, and A-Levels. The transfer credit evaluation process allows admitted students to send official transcripts from another college or university for evaluation. If credit from your previous school is found equivalent to BC coursework, that credit can be transferred and applied toward your degree or certificate where appropriate. Transfer credit evaluation is a multi-step process. **[bellevuecollege.edu/admissions-aid/process/transfer](http://www.bellevuecollege.edu/admissions-aid/process/transfer/)**

- **1.** Send official documents to Bellevue College (follow this step even if you attended another college in the CTC system. We cannot automatically see your transcripts from other Washington State Community and Technical Colleges.)
- **2.** Enroll in your first quarter classes. If you are a current or continuing student, participating in selective admission programs, or receiving military funding or benefits, you do not need to enroll before asking for a transfer credit review.
- **3.** Check to see if we received and uploaded your official documents. You will receive details on how to check your request once it is submitted.

Submit the Transfer Credit Request form. **Note:** It can take up to eight (8) weeks for the Evaluations department to review your documents and transfer credit. Please meet with an academic advisor for an unofficial transfer credit evaluation if you need help with course selection prior to the completion of your credit evaluation.

Bellevue College does not discriminate on the basis of race, color, national origin, language, ethnicity, religion, veteran status, sex, sexual orientation, including gender identity or expression, disability, or age in its programs and activities. Please see policy 4150 at **[bellevuecollege.edu/policies](http://www.bellevuecollege.edu/policies/).** The following people have been designated to handle inquiries regarding non-discrimination policies: Title IX Coordinator, 425-564-2641, Office C227, and EEOC/504 Compliance Officer, 425-564-2178, Office B126.